# **ขั้นตอนการสมัครสมาชิกและสมัครอบรม ผ่านเว็บไซต์ www.encom-training.com**

by:Training and Labor management unit

## ระบบบริหารจัดการฝึกอบรม บริษัท พีอีเอ เอ็นคอม อินเตอร์เนชั่นแนล จำกัด (PEA ENCOM)

#### ้เกิบัติ เพื่อป้องกันอุบัติเหตุระหว่างฝึกภาคปฏิบัติ

## ഄ <u>หลักสูตรทบทวน</u>

"การทำงานเกี่ยวกับสายสื่อสาร ีของหน่วยงานภายนอก บนเสาไฟฟ้าของ กฟภ."

## <u>\*เริ่ม พฤษภาคม 2564 เป็นต้นไป\*</u>

- ระยะเวลาอบรม 1 วันเต็ม (09.00-16.00 น.)
- แจกเอกสารประกอบการเรียน พร้อมดูแล อาหารว่างและอาหารกลางวันให้แก่ผู้เข้าอบรม
- ออกบัตรอนุญาตทำงานบนเสาไฟฟ้า กฟภ. ระยะเวลา 3 ปี
- ราคา 1,900 บาท/คน (ไม่รวม VAT)

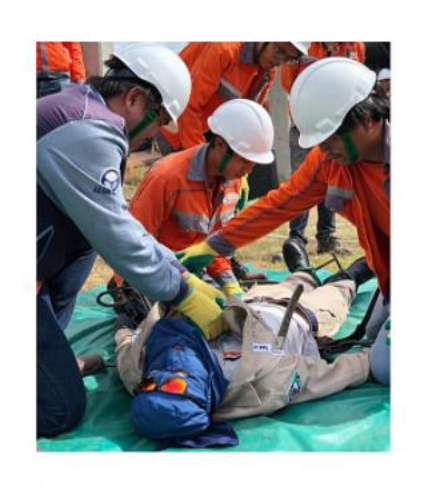

#หลักสูตรทบทวน #ต่อบัตร1วัน #ได้บัตรอนุญาตทำงานบนเสาไฟฟ้า กฟภ.

 $\circ$ 

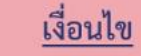

• มีรายชื่อเป็นผู้ผ่านการอบรมใน www.encom-training.com • สมัครก่อนหรือหลังบัตรเดิม หมดอายุไม่เกิน 180 วัน (6 เดือน) • กรณีทำการต่อไม่ทันภายใน 180 วัน (6 เดือน) ต้องสมัครอบรม "บัตรใหม่"

❖ งดการอบรมภาคสนามในช่วงเวลาดังกล่าว

- \*\* สงวนสิทธิ์การยกเลิก/รวมรุ่นในกรณีที่ผู้เข้าอบรมน้อยกว่า 50 คน/รุ่น
- → สงวนสิทธิ์การยกเลิกจัดอบรม ในกรณีมีมาตราการณ์ฉุกเฉินเกี่ยวกับสถานการณ์ใวรัสโคโรน่า

#### th ปฏิทินกิจกรรม

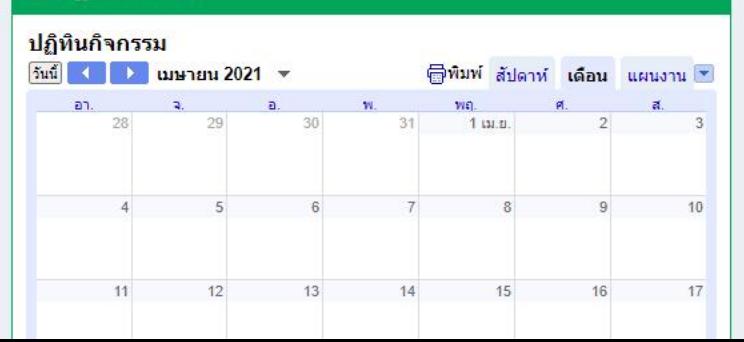

#### © หลักสตร "การทำงานเกี่ยวกับสายสื่อสารของหน่วยงานภายนอก บนเสาไฟฟ้าของ กฟภ."

#### 1 First Key

เพื่อให้ผู้เข้าอบรมได้ทราบและปฏิบัติตามระเบียบมาตรฐานการพาดสายและติดตั้ง อุปกรณ์สื่อสารโทรคมนาคมบนเสาไฟฟ้าของ กฟภ. (ระเบียบ กฟภ. พ.ศ.2558 ว่าด้วย หลักเกณฑ์ฯ)

#### 2 Second Key

เพื่อให้ผู้เข้ารับการอบรม ซึ่งจะเป็นผู้ควบคุมงานพาดสายและหรือติดตั้งอุปกรณ์สื่อสาร โทรคมนาคมมีบัตรอนุญาตทางานบนเสาไฟฟ้าของ กฟภ.

#### 3 Third Key

## ระบบบริหารจัดการฝึกอบรม บริษัท พีอีเอ เอ็นคอม อินเตอร์เนชั่นแนล จำกัด

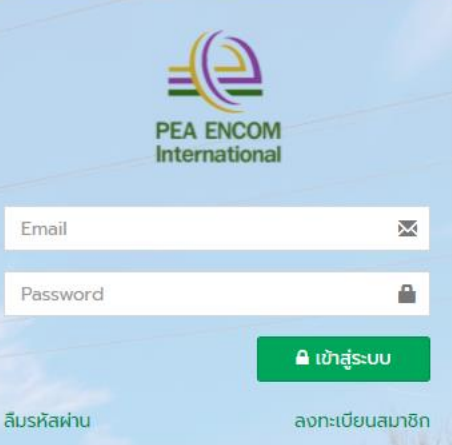

**2.กดลงทะเบียนสมาชิก**

ี่ 4.กรอกอีเมลและกำหนด

รหัสผ่านในการใช้งาน

หน้าหลัก > ลงทะเบียน

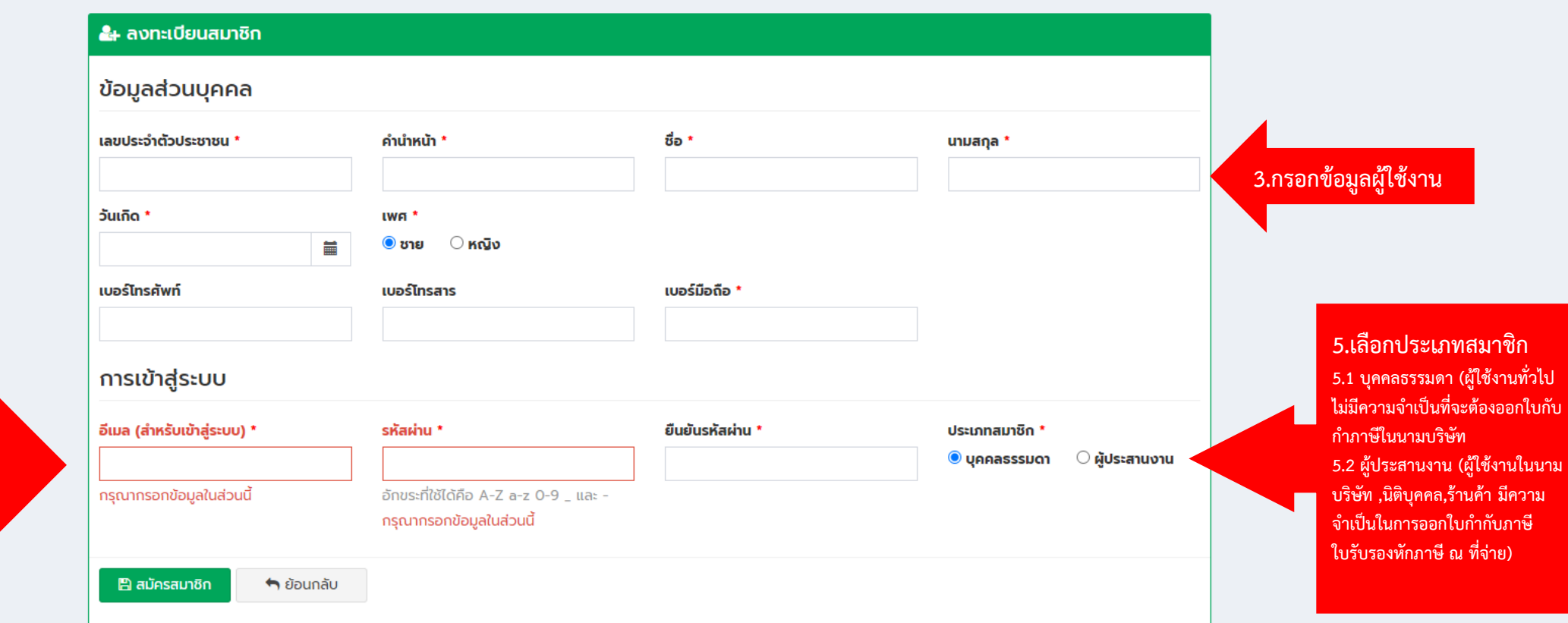

#### ระบบบริหารจัดการฝึกอบรม บริษัท พีอีเอ เอ็นคอม อินเตอร์เนชั่นแนล จำกัด (PEA ENCOM)

- กรณีมีผัสมัครน้อยกว่า 50 คนต่อรุ่น PEA ENCOM ขอสงวนสิทธิ์ในการยุบรวมการจัดอบรมในรุ่นถัดๆ ไปในสถานที่ อบรมเดียวกัน หรือรุ่นอื่น

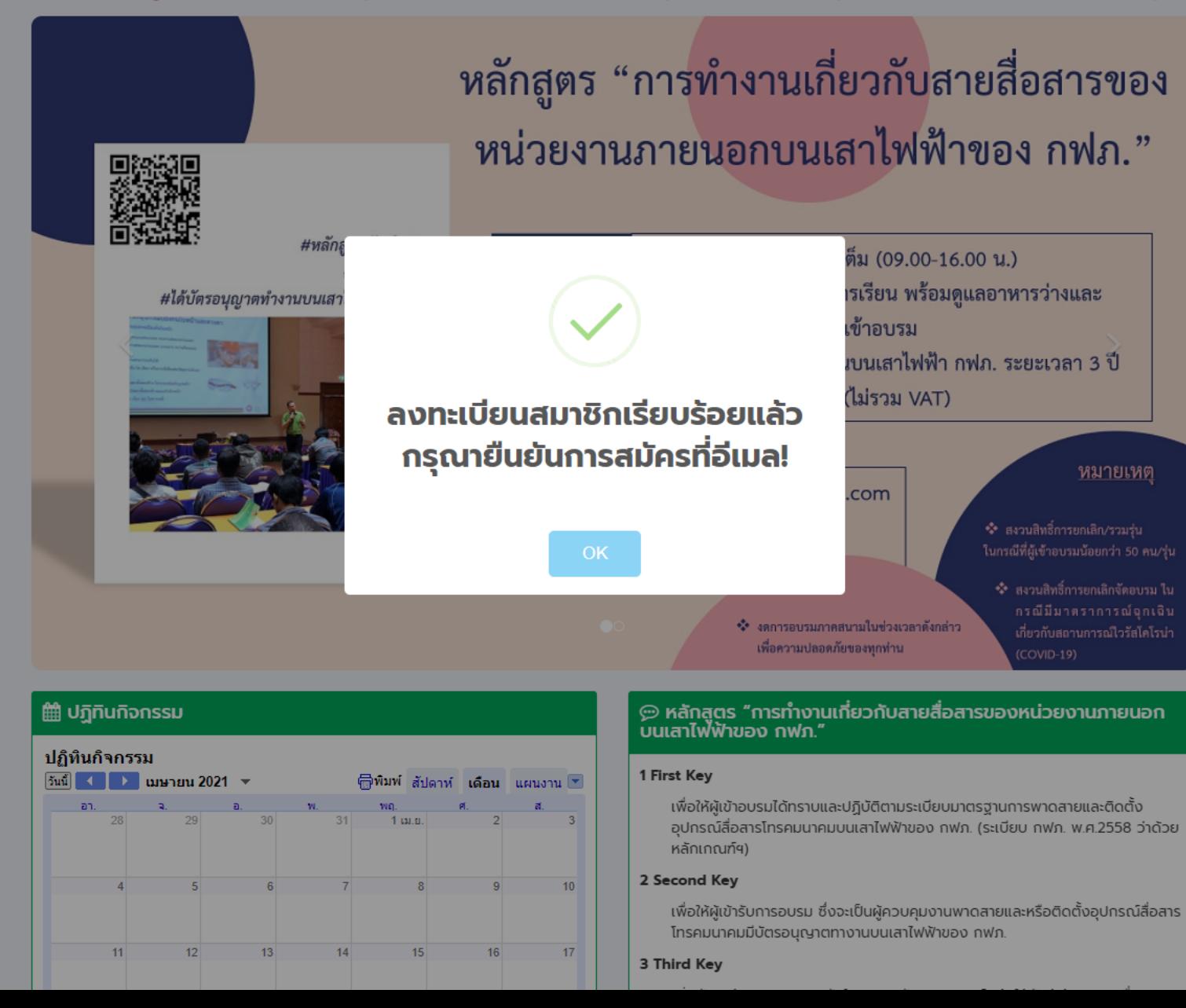

## กล่องจดหมาย ติดดาว

- เลือนการแจ้งเตือนแล้ว
- สำคัญ
- ส่งแล้ว
- ร่างจดหมาย
- หมวดหม่
	- โซเชียล 共
	- A อัปเดต
	- ฟอรัม
	- โปรโมชัน

## Meet

- การประชมใหม่
- การประชมของฉัน г

#### $\leftarrow$  $1$  จาก 416  $\rightarrow$

## กรุณายืนยันการสมัครเข้าใช้งานระบบจัดการฝึกอบรม M **PEA ENCOM Training Demandrative X**

PEA Encom Training <encom-training@pea-encom.co. 14:55 (3 นาทีที่ผ่านมา) ⊀≿ ถึง phoraphat.w  $\sim$ 

ขอบคณ สำหรับการลงทะเบียน! ชื่อผู้ใช้ของคุณ ทำการเพิ่มเรียบร้อยแล้ว, คุณสามารถเข้าสู่ระบบใด้หลังจากการยืนยัน โดยคลิ๊กที่ URL ด้านล่าง นี้.

ชื่อผู้ใช้ของคุณ

으

กรุณาคลิ๊กลิงค์ เพื่อยืนยันการใช้งานระบบ :

https://www.encom-training.com/frontend/web/index.php?r=c. w@outlook.co.th&hash=3BDFqlJW8F7mtq-Jrao RUOD tBTtHA

ด้วยความเคารพ PEA Encom Training

<u>6.กดลิงค์เพื่อยืนยันการใช้งาน กรณีไม่พบอีเมล์</u> ์ในกล่องข้อความ (Inbox) กรุณาตรวจสอบใน จดหมายขยะ (Junk mail)

7.กดเข้าสู่ระบบ

## ระบบบริหารจัดการฝึกอบรม บริษัท พีอีเอ เอ็นคอม อินเตอร์เนชั่นแนล จำกัด (PEA ENCOM)

#### - กรณีมีผู้สมัครน้อยกว่า 50 คนต่อรุ่น PEA ENCOM ขอสงวนสิทธิ์ในการยุบรวมการจัดอบรมในรุ่

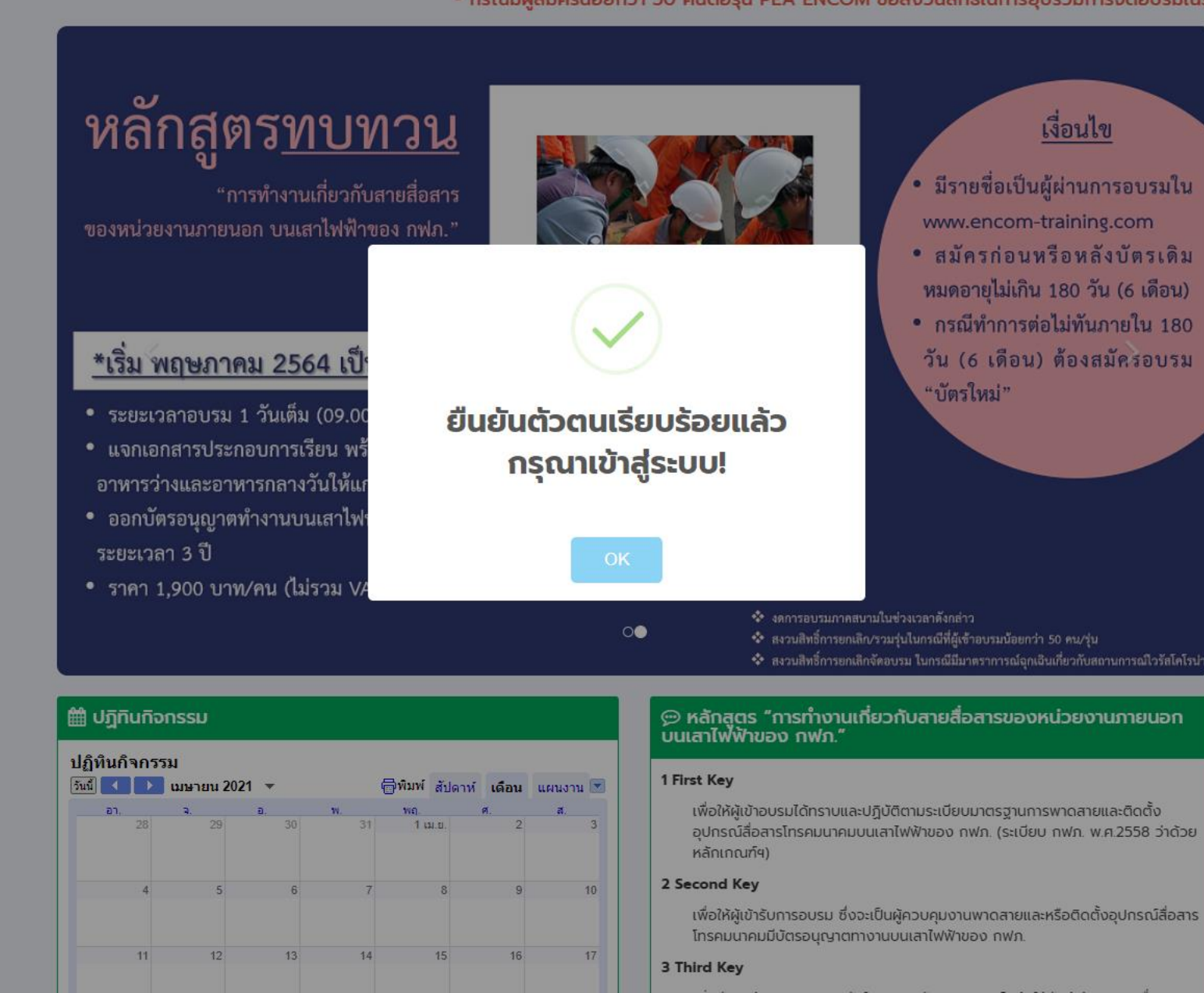

## ระบบบริหารจัดการฝึกอบรม บริษัท พีอีเอ เอ็นคอม อินเตอร์เนชั่นแนล จำกัด

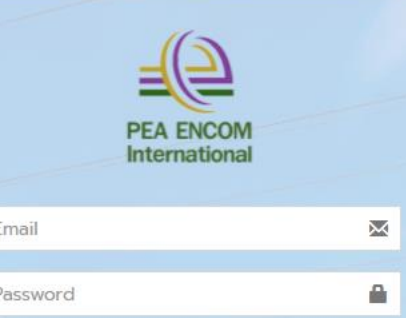

ลืมรหัสผ่าน

ี ผ้าสู่ระบบ

ลงทะเบียนสมาชิก

**7.กรอกอีเมล์และรหัสผ่าน เพื่อเข้าสู่ระบบ**

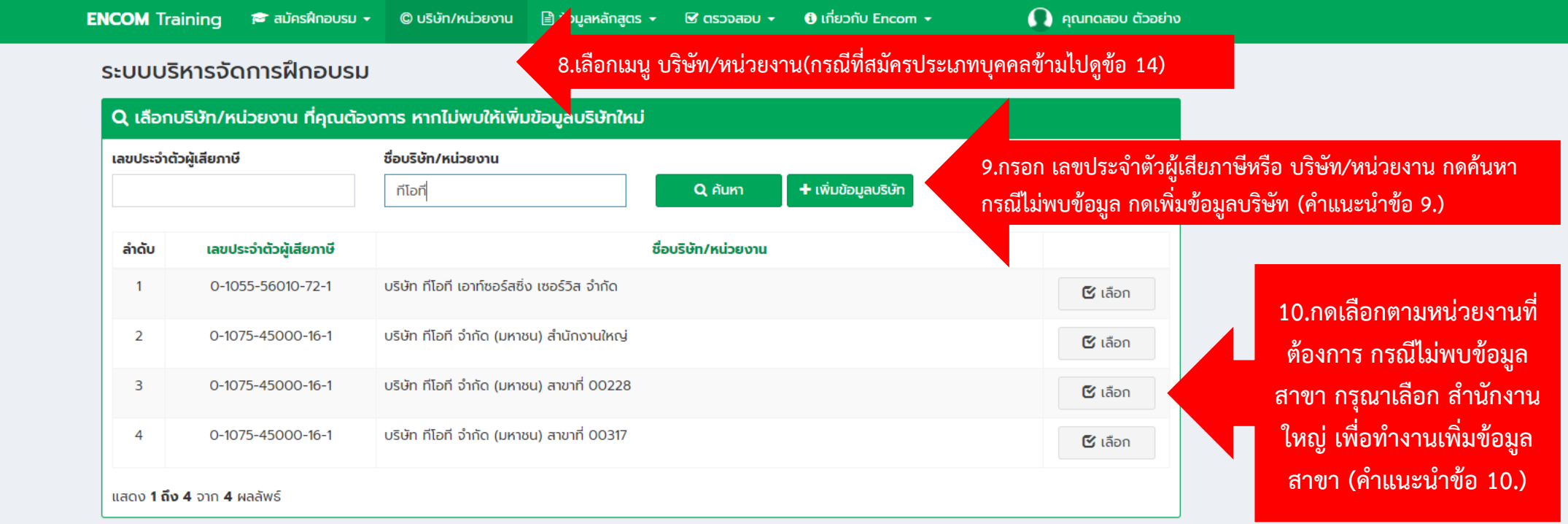

#### $\Omega$  คุณทดสอบ ตัวอย่าง

## ระบบบริหารจัดการฝึกอบรม

หน้าหลัก > เพิ่ม

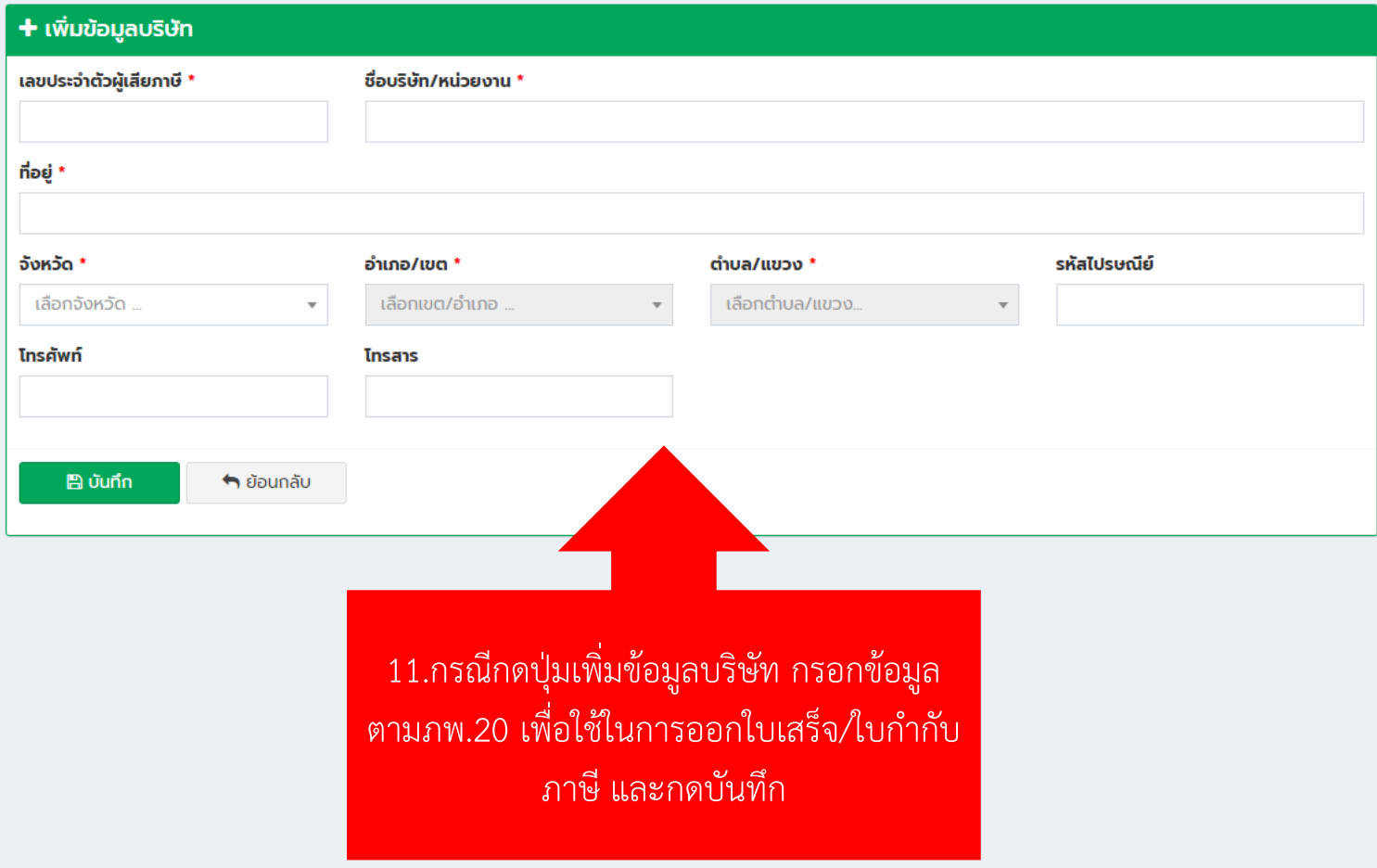

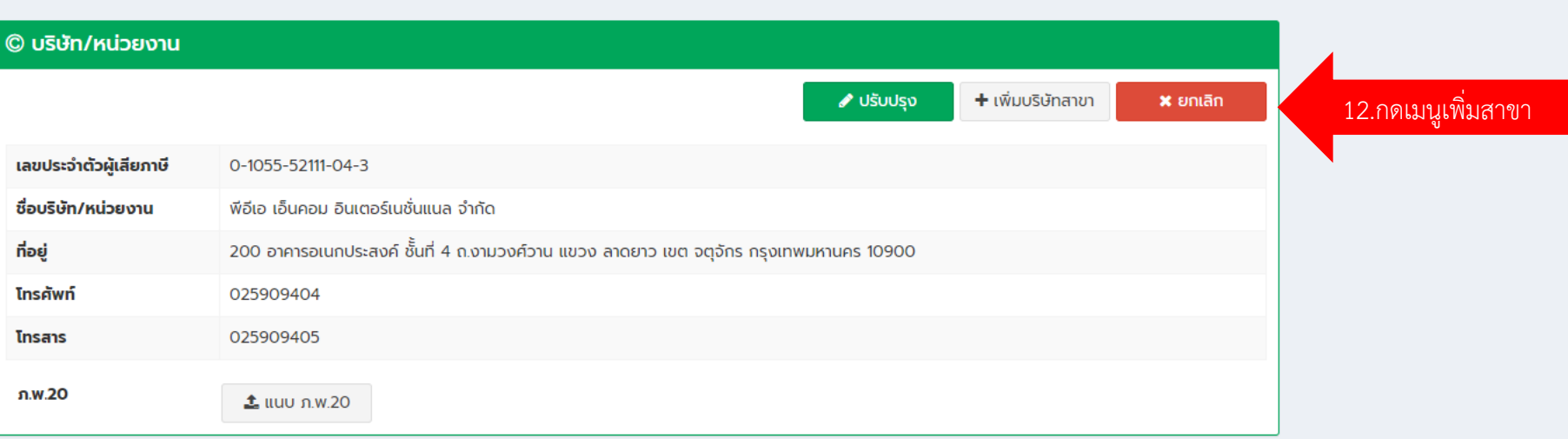

หน้าหลัก > บริษัท

หน้าหลัก > บริษัท > เพิ่มสาขา

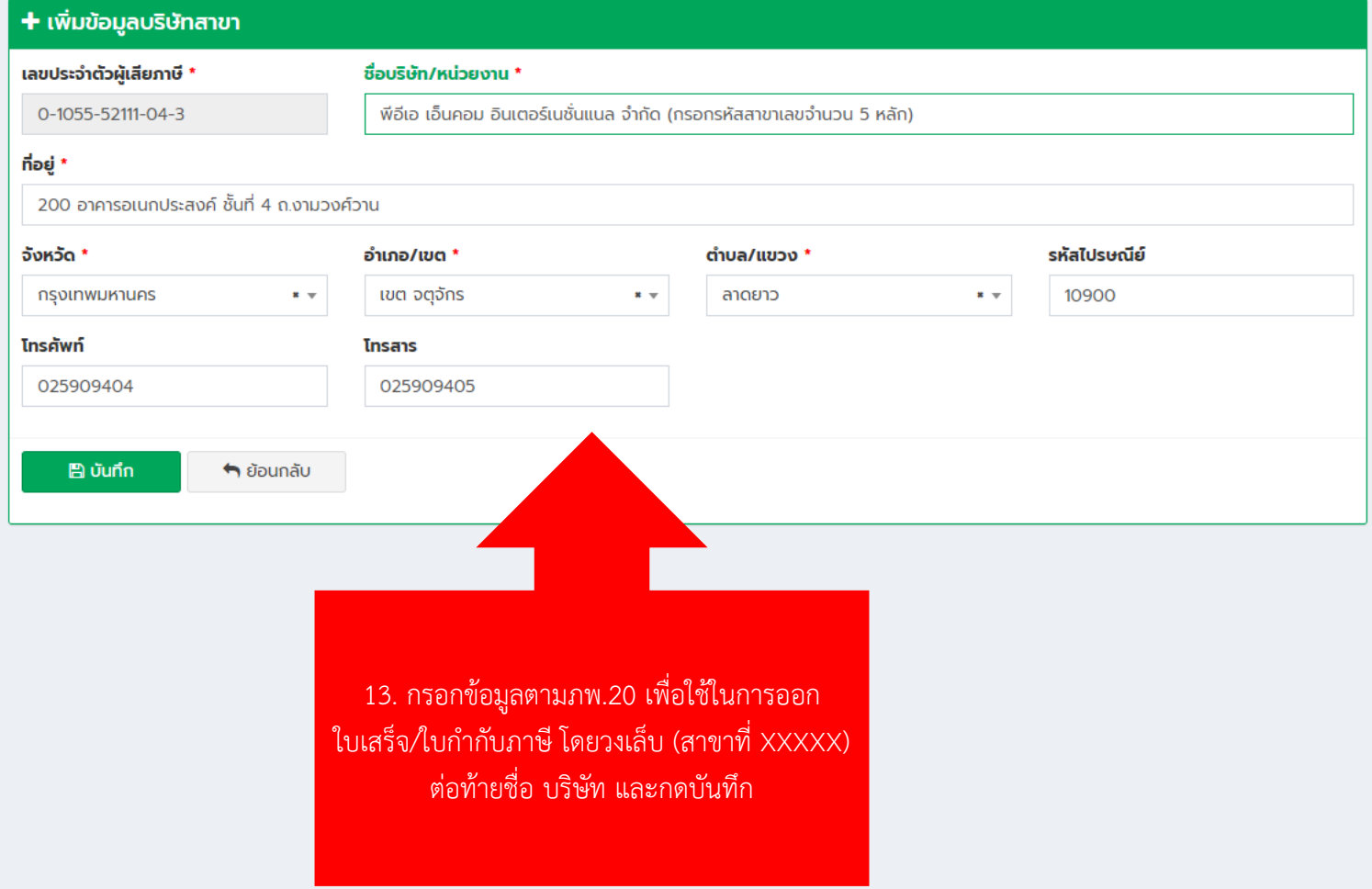

hq

 $\approx$  สมัครฝึกอบรม  $\sim$ 

#### $\exists$  ข้อมูลหลักสูตร  $\star$   $\blacksquare$  ตรวจสอบ  $\star$  $\theta$  เกี่ยวกับ Encom  $\star$

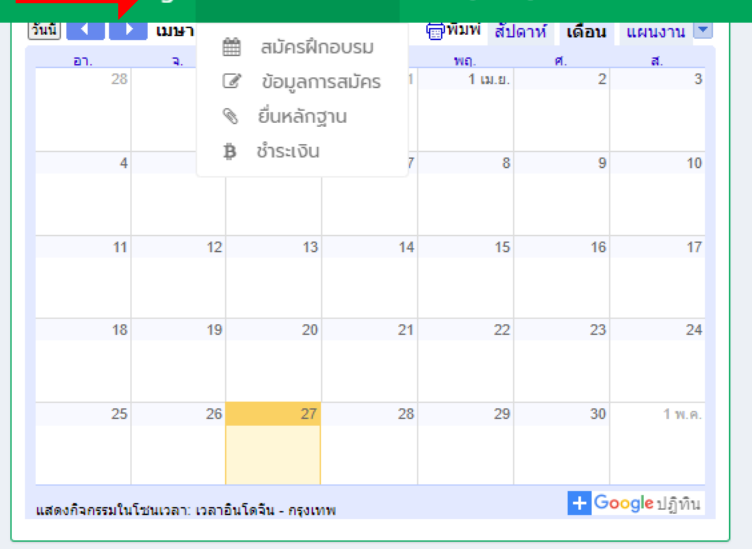

เพื่อให้ผู้เข้าอบรมได้ทราบและปฏิบัติตามระเบียบมาตรฐานการพาดสายและติดตั้ง ้อุปกรณ์สื่อสารโทรคมนาคมบนเสาไฟฟ้าของ กฟภ. (ระเบียบ กฟภ. พ.ศ.2558 ว่าด้วย หลักเกณฑ์ฯ)

#### 2 Second Key

**LITTLE INC.** 

เพื่อให้ผู้เข้ารับการอบรม ซึ่งจะเป็นผู้ควบคุมงานพาดสายและหรือติดตั้งอุปกรณ์สื่อสาร โทรคมนาคมมีบัตรอนุญาตทางานบนเสาไฟฟ้าของ กฟภ.

#### 3 Third Key

เพิ่มทักษะด้านความปลอดภัยในการปฏิบัติงานบนเสาไฟฟ้าให้กับผู้เข้าอบรม เพื่อลด ้อุบัติเหตุ/การเสียชีวิตของแรงงาน และความเสียหายของทรัพย์สิ้นของ กฟภ.

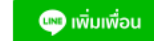

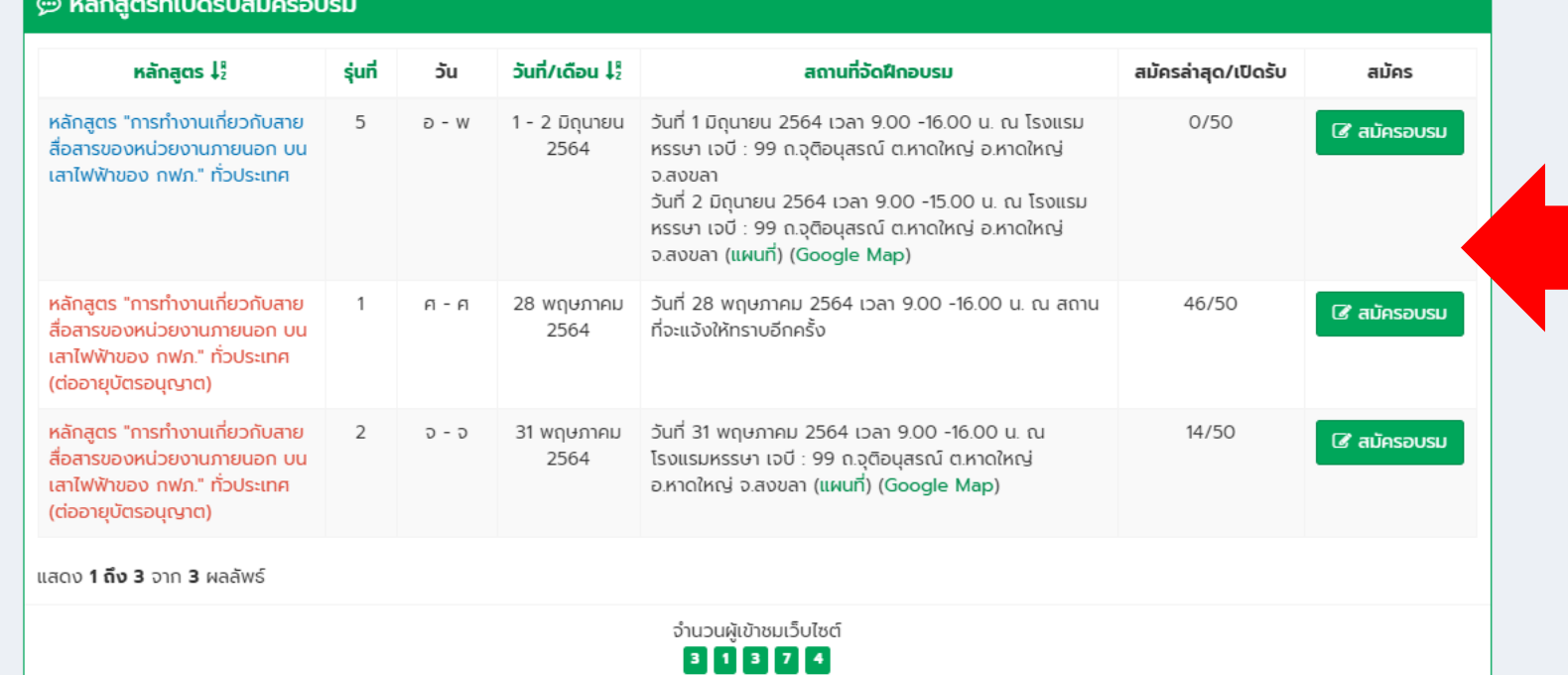

14.กดเมนูสมัครฝึกอบรม/ กดปุ่มสมัครอบรมในตาราง ุ หลักสูตรที่เปิดรับสมัคร อบรม

Copyright © 2021 PEA-ENCOM. All rights reserved. สำหรับเจ้าหน้าที่

 $\Omega$  คุณทดสอบ ตัวอย่าง

หน้าหลัก > หลักสูตร

#### ระบบบริหารจัดการฝึกอบรม

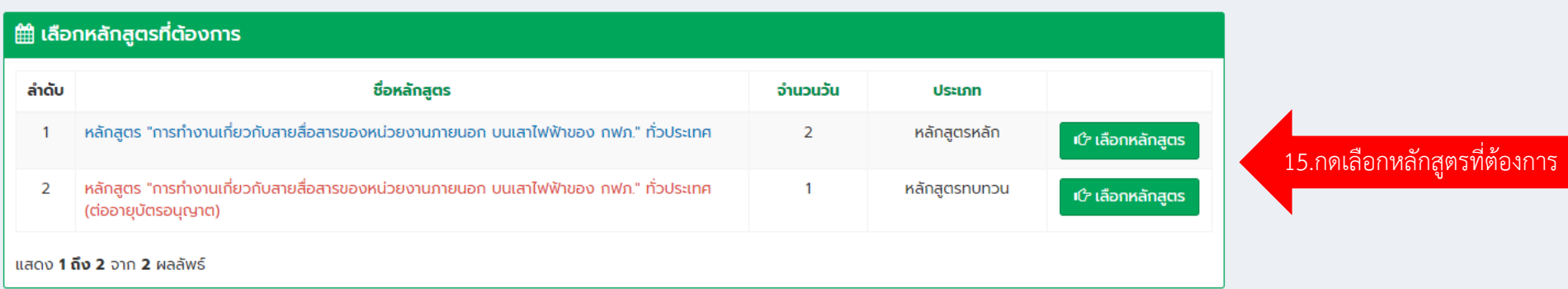

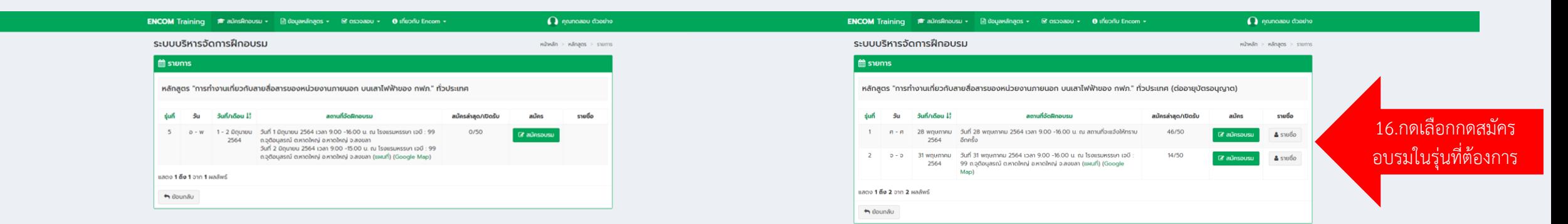

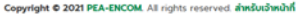

Copyright © 2021 PEA-ENCOM. All rights reserved. สำหรับเจ้าหน้าที่

Version 2.0

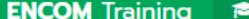

 $\Omega$  คุณทดสอบ ตัวอย่าง

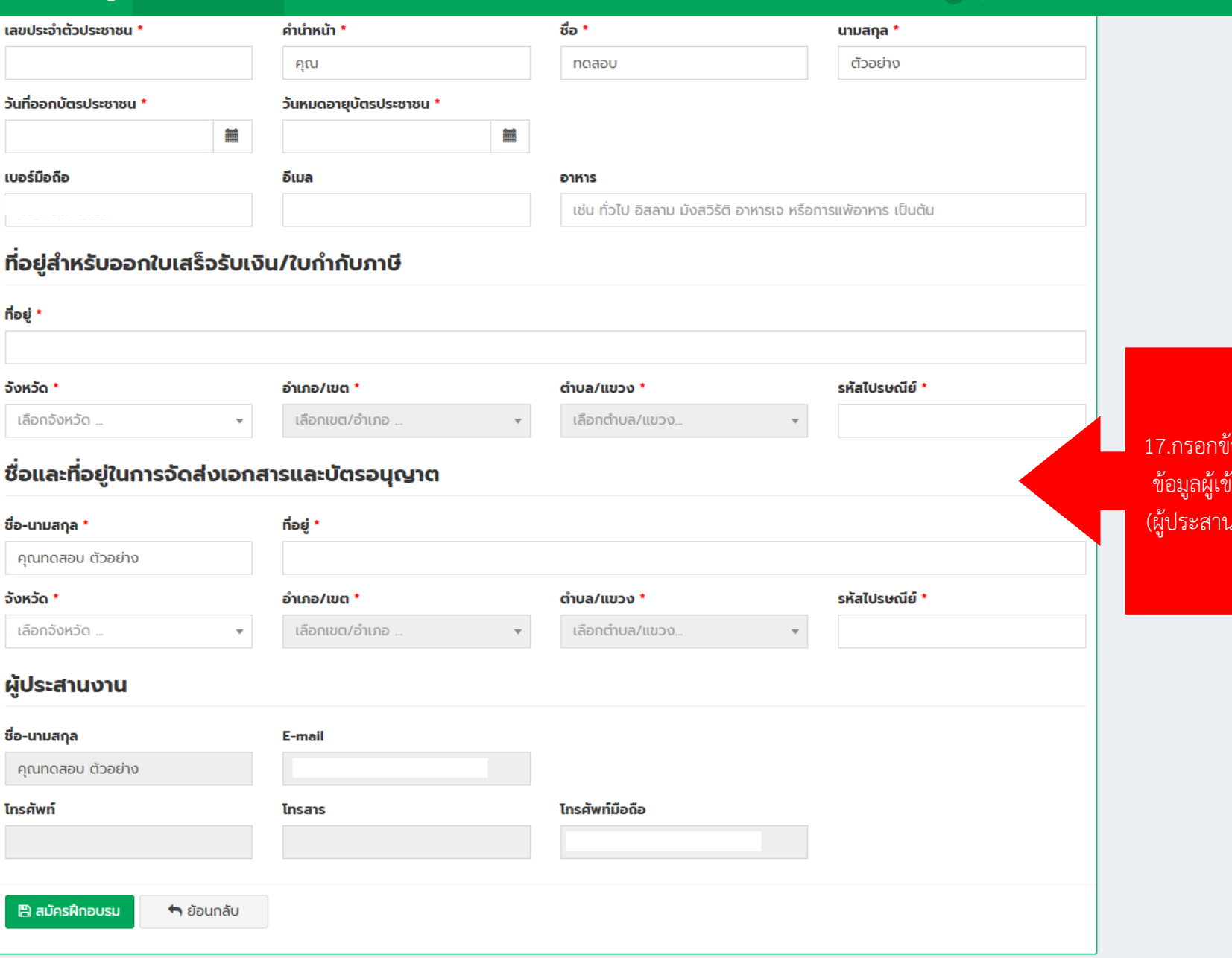

ี<br>อมูลผู้เข้าอบรม หรือ ้<br>ท่อบรมที่สมัครแทน นงานข้ามไปดูข้อ 18)

 $\bar{\phantom{a}}$ 

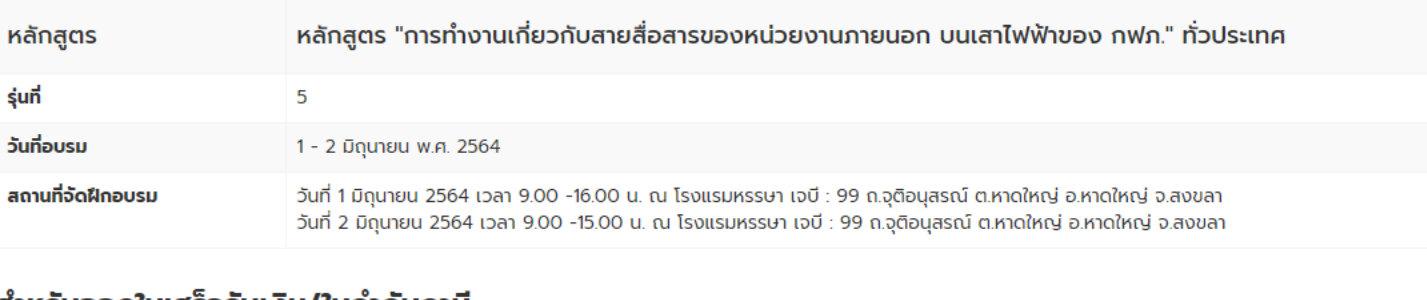

#### ่ สำหรับออกใบเสร็จรับเงิน/ใบกำกับภาษี

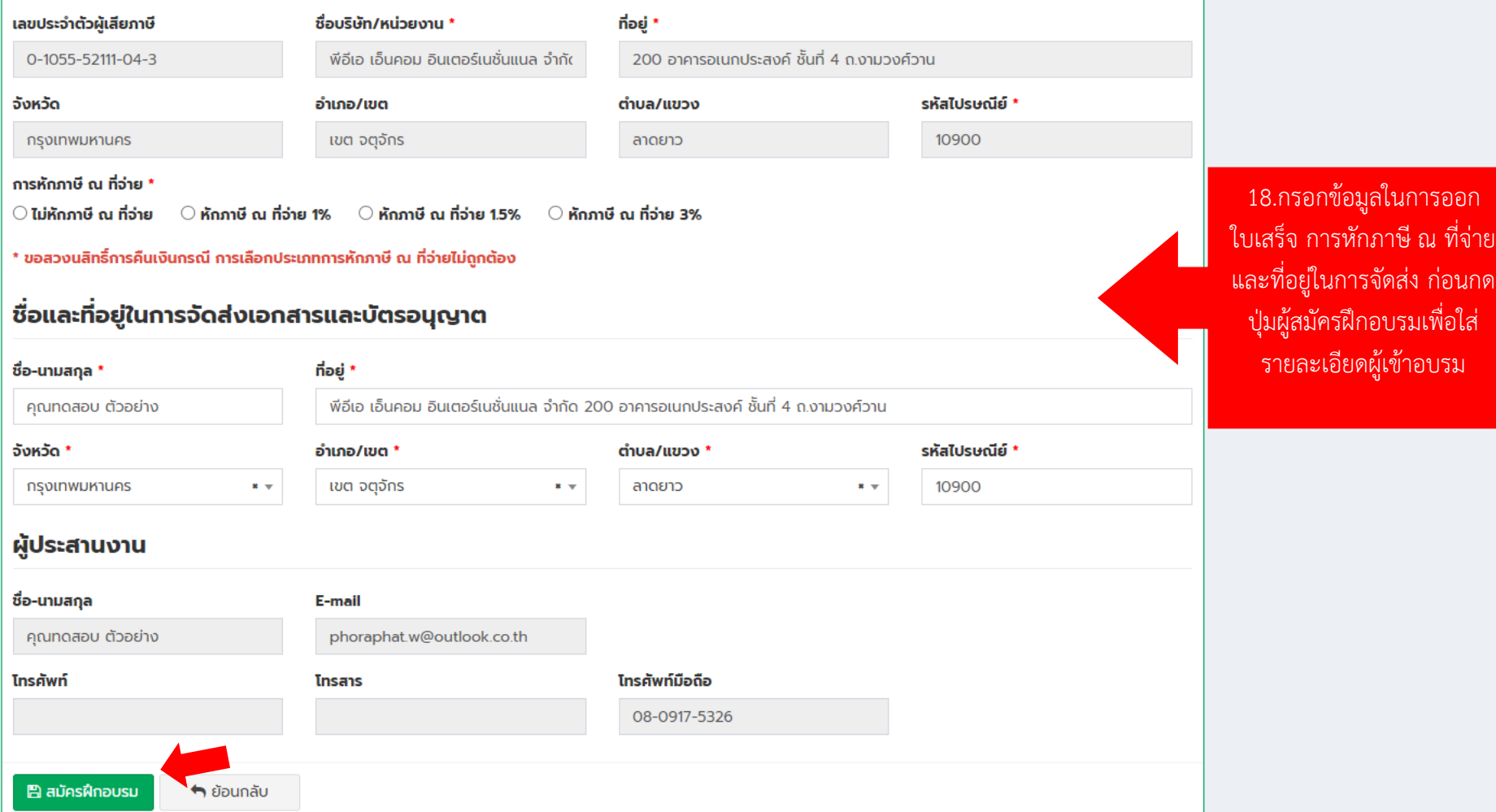

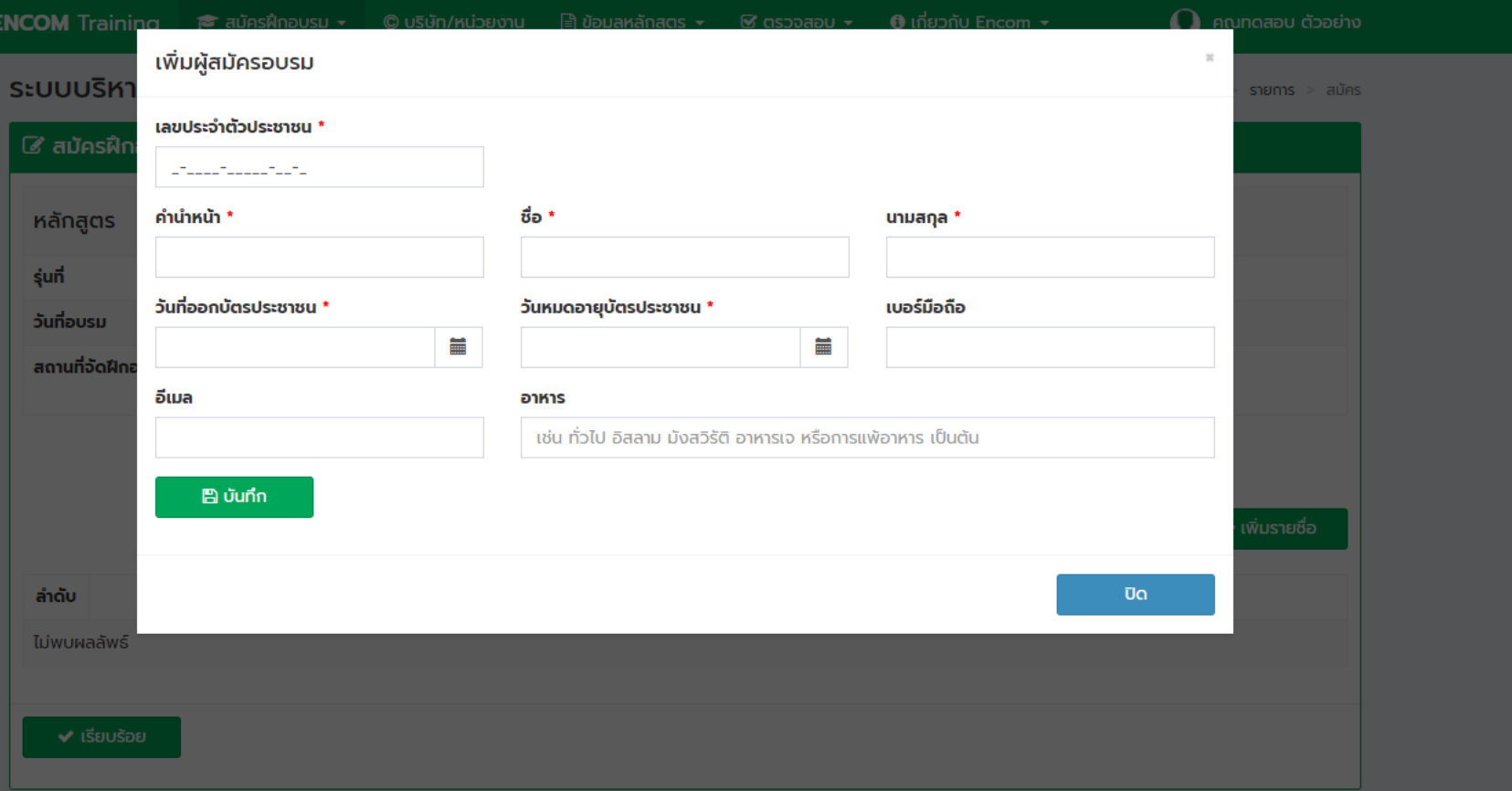

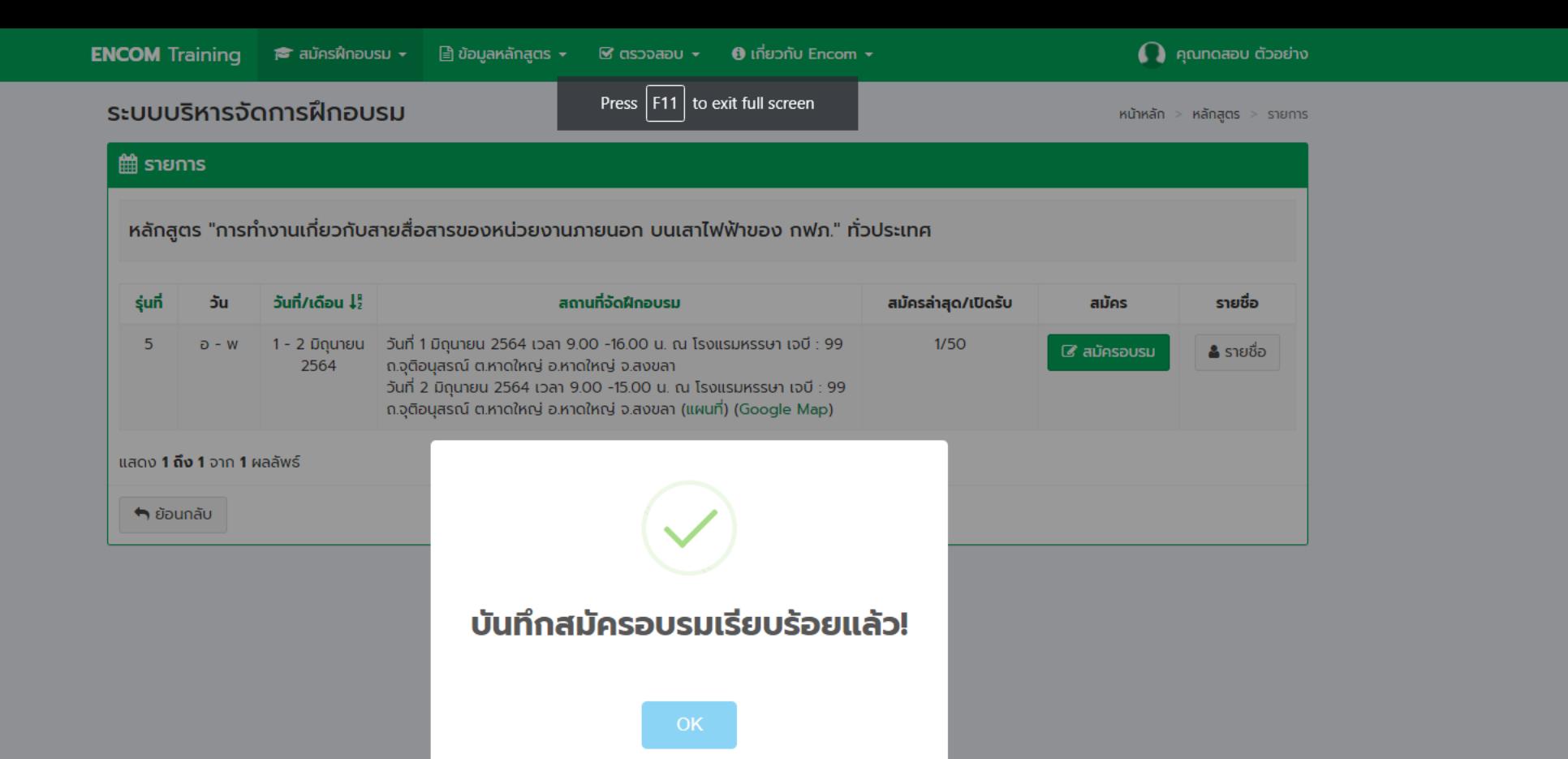

![](_page_18_Picture_3.jpeg)

![](_page_18_Picture_4.jpeg)

![](_page_18_Picture_5.jpeg)

![](_page_19_Picture_0.jpeg)

**หลักฐานในการสมัครอบรม 1.รูปถ่ายหน้าตรง เพื่อใช้ในการออกบัตรอนุญาต 2.ส าเนาบัตรประชาชน**

![](_page_20_Figure_0.jpeg)

หน้าหลัก > หลักสูตรที่สมัคร > ซำระเงิน ุ \$ กรอกข้อมูลการชำระเงิน พร้อมทั้งแนบหลักฐาน ขั้นตอนการชำระเงิน : โอนเงินเข้าบัญชีบริษัท รายละเอียดดังต่อไปนี้ ้ชื่อบัญชี "บจ. พีอีเอ เอ็นคอม อินเตอร์เนชั่นแนล (โครงการจัดอบรม)" ้ <mark>( ) รนาคารกรุงิโทย</mark> รนาคารกรุงไทย จำกัด (มหาชน) สาขาการไฟฟ้าส่วนภูมิภาค<br>( ) หมมพลาหมายผัน ้เลขที่บัญชี 073-0-14673-1 (บัญชีออมทรัพย์) ้จำนวนเงินที่ต้องชำระ : 3,210.00 บาท ( ชำระแล้ว 0.00 บาท คงเหลือ 3,210.00 บาท ) \* ยอดเงินสุทธิหลังหักภาษี ณ ที่จ่าย sunans \*  $\checkmark$ ึกรุณาเลือก... 22.แนบหลักฐานการ วัน/เดือน/ปี \* จำนวนเงิน \* ้ชำระเงินภายใน 3 วัน ้เวลา \* m 00:00  $\odot$ ิ หลังการชำระเงิน สำเนาหลักฐานการชำระเงิน \* ้เพื่อความรวดเร็วในการ Choose File No file chosen ้ออกใบเสร็จ ขนาดไม่เกิน 500 KB กรณีหักภาษี ณ ที่จ่าย แนบหนังสือรับรองภาษี หัก ณ ที่จ่าย ฉบับจริง จัดส่งมายังบริษัท พีอีเอ เอ็นคอม อินเตอร์เนชั่นแนล จำกัด (สำนักงานใหญ่) ์ ที่อยู่ในการจัดสิ่งเอกสาร ี ที่อยู่ สำหรับออกใบเสร็จ/ใบกำกับภาษี ณ ที่จ่าย ้บริษัท พีอีเอ เอ็นคอม อินเตอร์เนชั่นแนล จำกัด (สำนักงานใหญ่) บริษัท พีอีเอ เอ็นคอม อินเตอร์เนชั่นแนล จำกัด (สำนักงานใหญ่) เลขประจำตัวผู้เสียภาษี /TAX.ID NO. 0105552111043 50/1 ชั้น 5 อาคารชาญนคร ซอยงามวงศ์วาน 57 ที่อยู่ 200 อาคารอเนกประสงค์ ชั้น 4 ถนนงามวงศ์วาน ถนนงามวงศ์วาน แขวงลาดยาว เขตจตุจักร แขวงลาดยาว เขตจตุจักร กรุงเทพฯ 10900 กรุงเทพฯ 10900 TEL.02-590-9404 TEL.02-590-9404  $\leftrightarrow$  ย้อนกลับ **图 บันทึก** 

 $\Omega$  คุณทดสอบ ตัวอย่าง

![](_page_22_Picture_28.jpeg)

![](_page_22_Picture_29.jpeg)

![](_page_22_Picture_30.jpeg)

## ิ \$ การชำระเงินค่าสมัคร จำนวนเงินที่ต้องชำระ : 0.00 บาท ( ชำระแล้ว 200.00 บาท )

![](_page_22_Picture_31.jpeg)

![](_page_23_Picture_0.jpeg)

![](_page_23_Picture_1.jpeg)

## **โทร : 02-590-9935 ,066-110-0542 Line @ : @qrm8437l**

![](_page_23_Picture_3.jpeg)

![](_page_23_Picture_4.jpeg)

![](_page_23_Picture_5.jpeg)

![](_page_23_Picture_6.jpeg)

![](_page_23_Picture_7.jpeg)